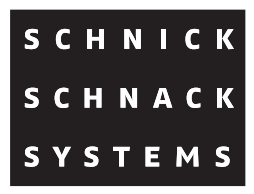

# **DPB Pixel-Router MK2**

# **User Guide**

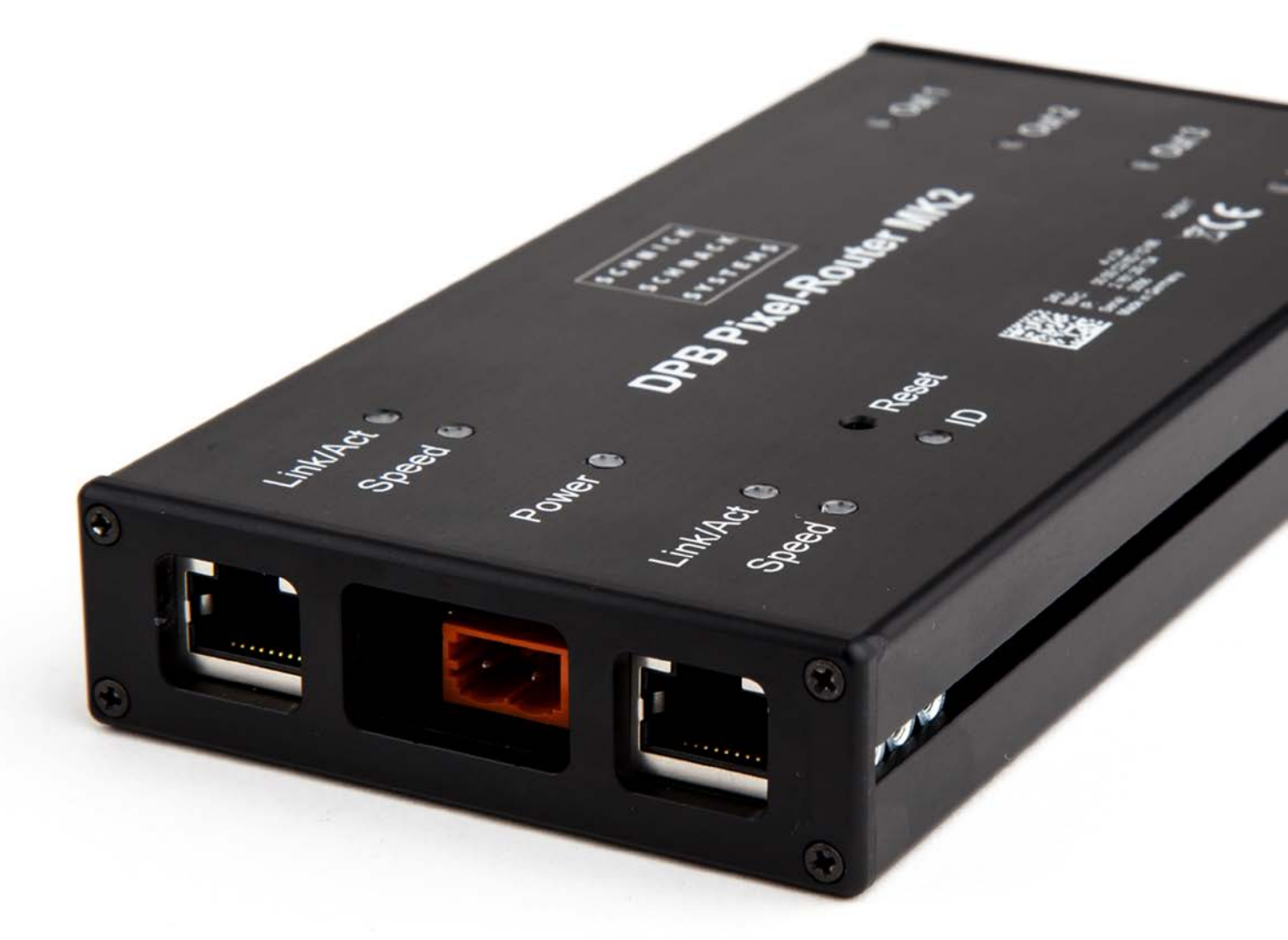

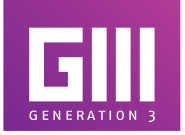

© 2017 Schnick-Schnack-Systems GmbH

Version May 2017: All technical data and the weight and dimension information were carefully created – errors reserved. Any colour deviations are printing-related.

We reserve the right to make changes that serve further improvement.

# **Contents**

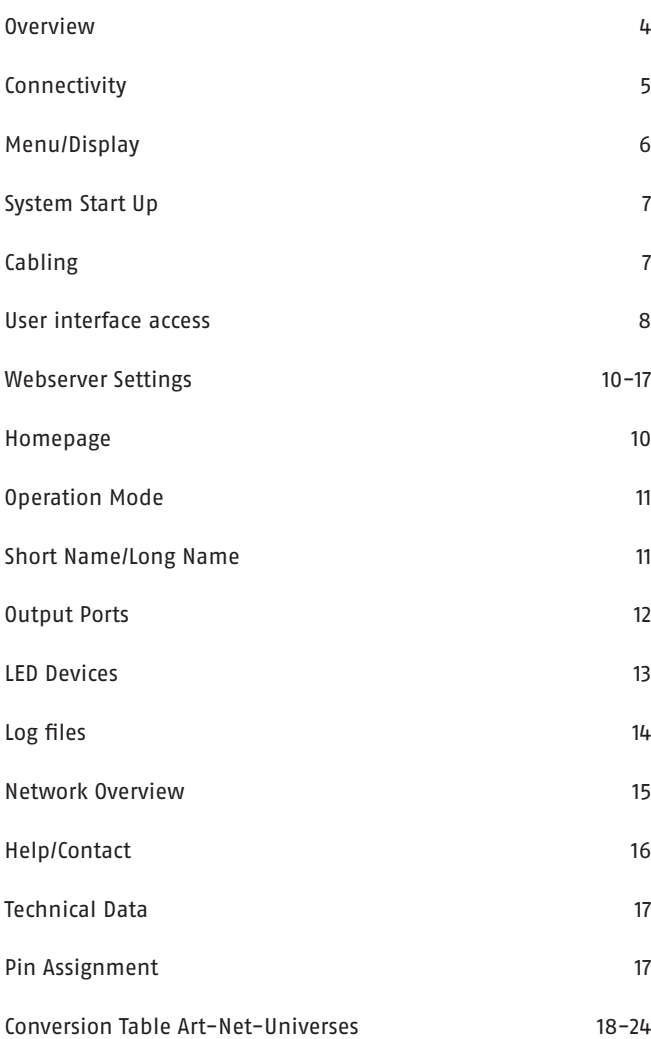

# **Overview**

The DPB Pixel-Router is a high-performance Ethernet-DPB-converter that is the ideal solution for supplying permanent installations with power and control data.

The DPB Pixel-Router incorporates everything that is essential for an optimal permanent installation without being weighted down with redundancies; for example, it functions without DMX inputs, buttons and displays.

More than 11 years of experience in the field of "Video to LED Ethernet" has gone into the current technology-based design. The DPB Pixel-Router is therefore equipped with an optimized Video to LED circuitry that can process handle large quantities of data extremely quickly. It is one of the few devices on the market that can handle Ethernet bursts with more than 250 universes. What's more, it has an optimized multi-tasking, real-time operating system that processes and transmits video data synchronously and latency free. Its Ethernet hardware can accept large volumes of data and redirect to the processor without any delays. In this way, loss of data packages is prevented or data is not stored too long unnecessarily. Furthermore, the DPB interfaces are also synchronized. This therefore effectively prevents time lags that are especially noticeable and annoying in LED installations.

The DPB Pixel-Router is compatible with the protocols sACN, Art-Net™ and Schnicknet.

Thanks to an integrated HTML 5.0 webserver, the router can be completely configured remotely. The use of any specific software is not necessary, which is particularly important for long-standing, permanent installations.

The very small, compact device can find a place in any application. The cabling effort is minimal. Outside of a 320-Watt power supply and an Ethernet cable, no other cabling is needed. XLR cables, XLR adapter boxes and return lines are omitted.

# **Connectivity**

You can find the following connection options on the device:

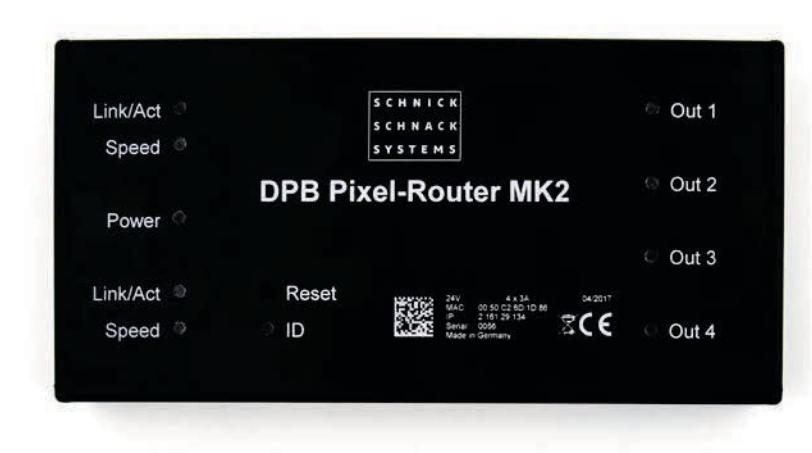

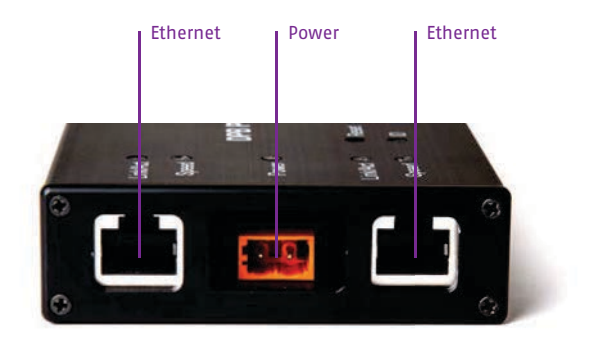

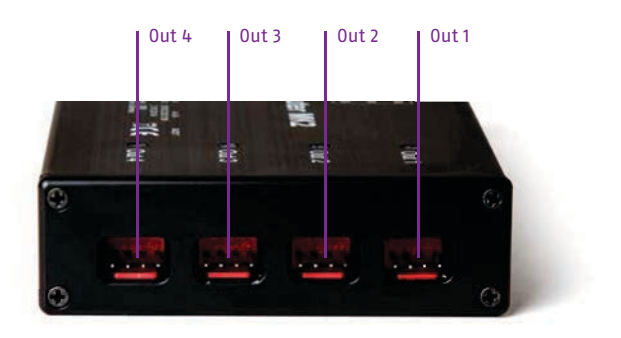

- Out 1-4 System connctor red, maximum 3A
- Link/Act Ethernet input, RJ 45
- Power 24V connection, Wago connector with lock

# **Menu/Display**

In the inside of the device you can find the following Status-LEDs:

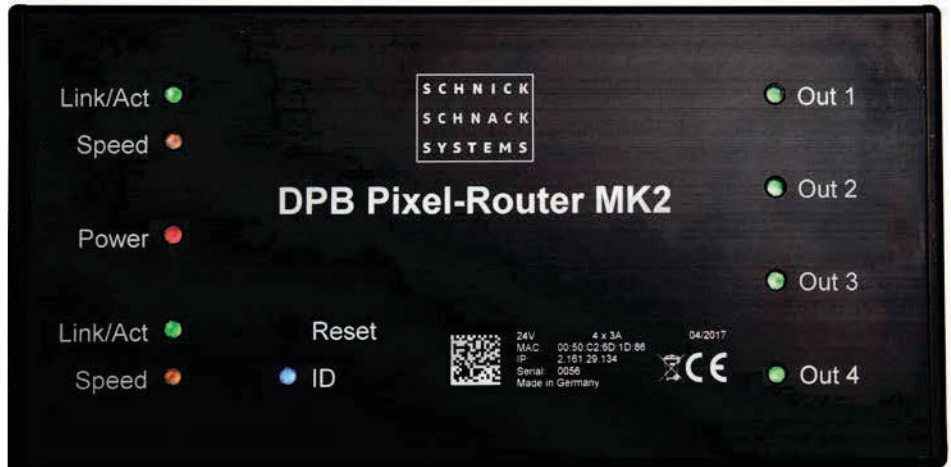

- **ID** Lights up blue when the search/highlight function is activated in the web server
- **Power** Lights up red when hooked up to electricity
- **Link/Act** Lights up green when a physical Ethernet connection exists; flashes when data is received
- **Speed** Lights up yellow when a 100Mbit network connection exists; does not light up if a 10Mbit network connection is present
- **Out 1-4** Lights up green when a DMX signal for the corresponding output is received and transmitted

### **Error messages in case of short circuit**

If an error is detected (current > 3.3A) the corresponding output is switched off. The LED of the output starts flashing. After 30 sec the output is switched on again. If the 10th switching was not successful (current < 3.3A), the output is in a permanent error state from which you can only get out with a reset or a power off.

#### **Reset**

To activate the Reset button, poke a thin object through the opening at the front. You can re-start the unit by pressing the Reset button briefly. If you press the Reset button longer than five seconds, the unit returns to the factory settings and re-starts (Power LED blinks). When you press the Reset button longer than 15 seconds, the IP setting also is re-set in addition to the factory settings (ID LED blinks) and the unit re-starts.

# **Installation**

Check the device for any damage incurred during transit immediately after unpacking. A damaged unit should not be used.

If the DPB Pixel-Router has been taken from a cold environment into a warm interior, allow at least one hour for it to warm up before it is put into operation. This allows possibly formed condensation to evaporate and therefor the electronics are not endangered. The supply air temperature should not exceed 35°C.

Keep the unit out of direct sunlight at all times. Never clean the device with aggressive cleaners. For cleaning purposes, the wiping of the device with a moist cloth is sufficient. In the case of stubborn dirt, a mild cleaner can be used on the moistened cloth.

# **Cabling**

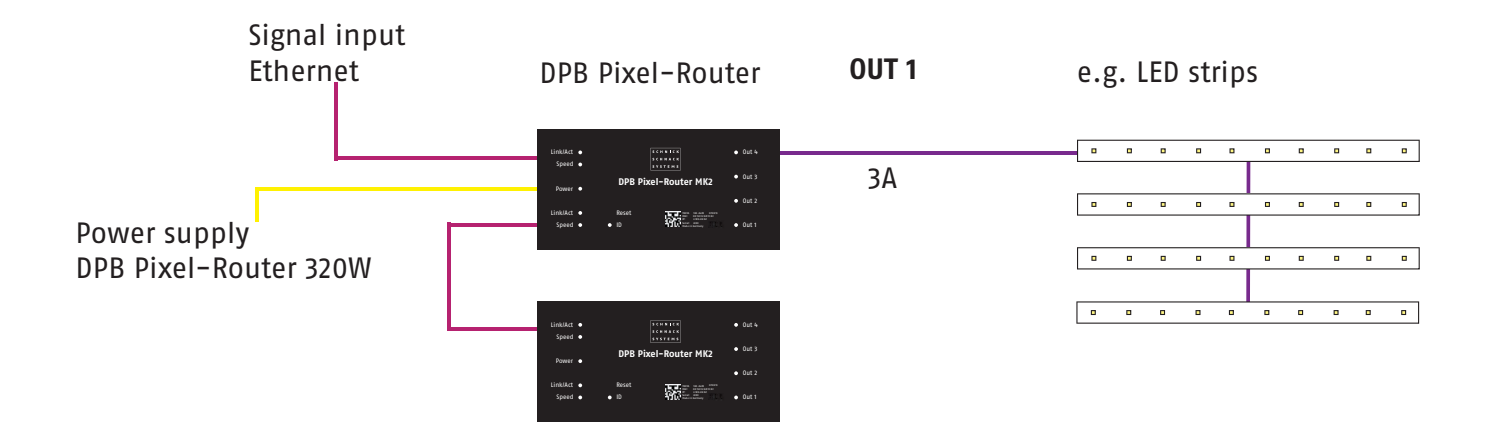

# **To access the webserver**

### **Step 1**

Connect the PC to the DPB Pixel-Router by using a network cable.

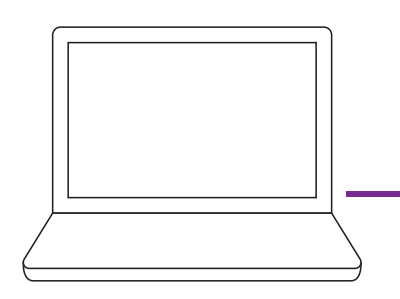

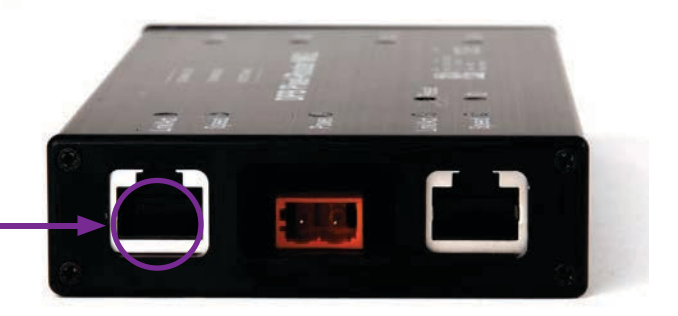

### **Step 2**

Configure the network card on Art-Net.

**Caution: please note previous settings so they can be re-entered later.**

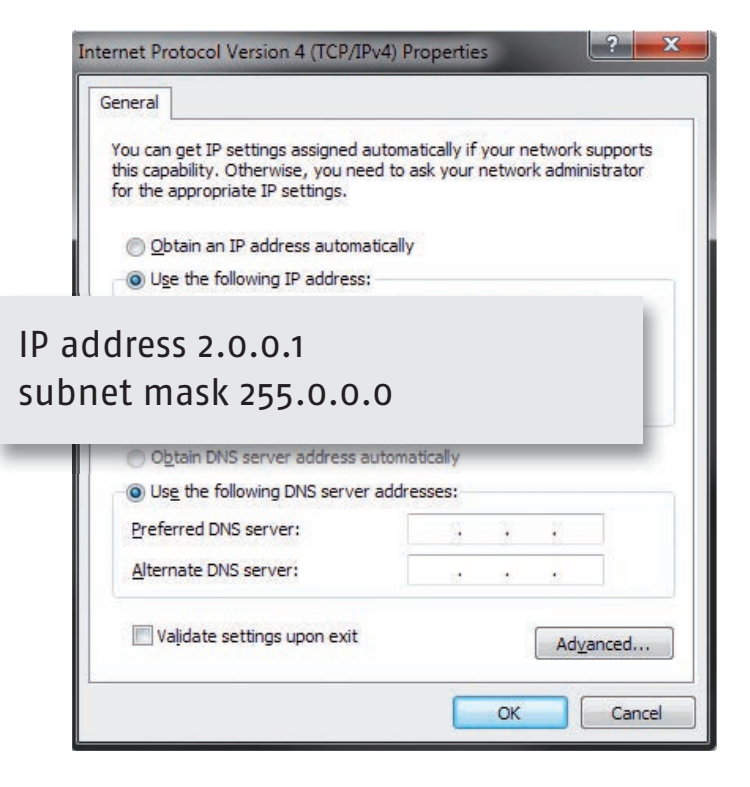

# **Step 3**

Find the IP address on the top of the device.

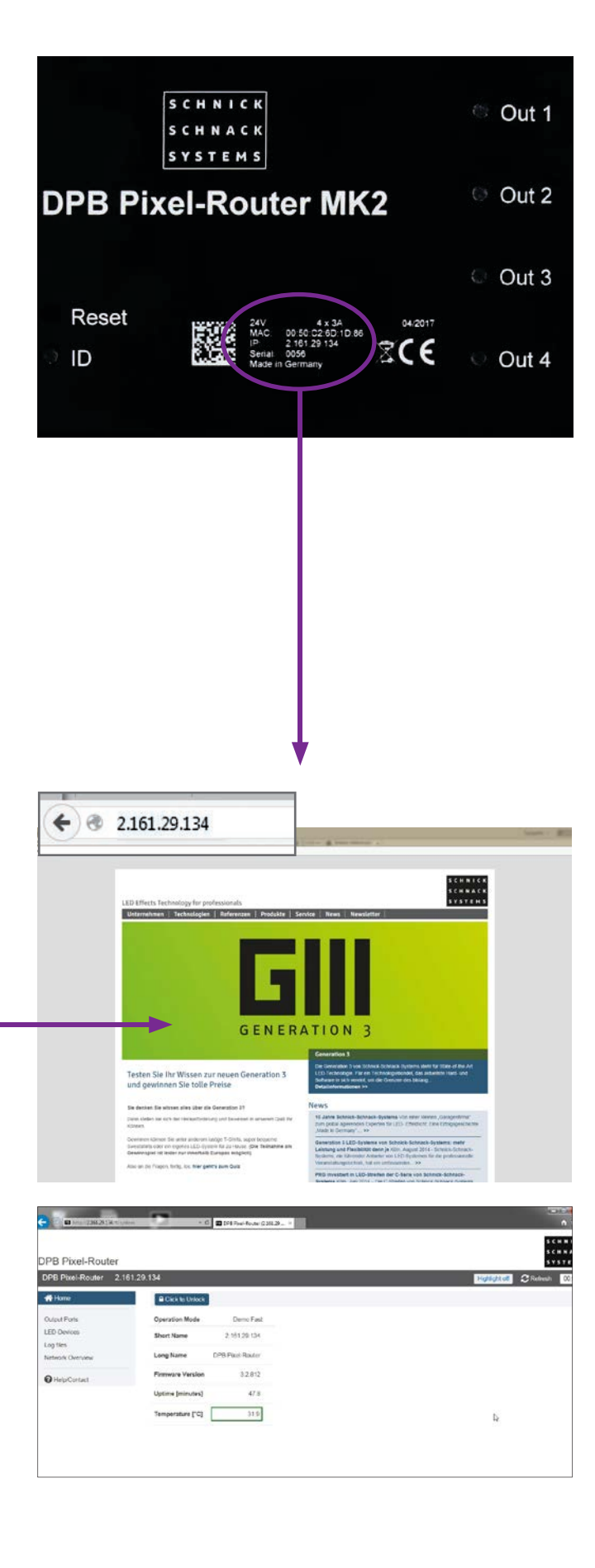

# **Step 4**

Enter the IP address into the browser.

# **Webserver settings**

## **Homepage**

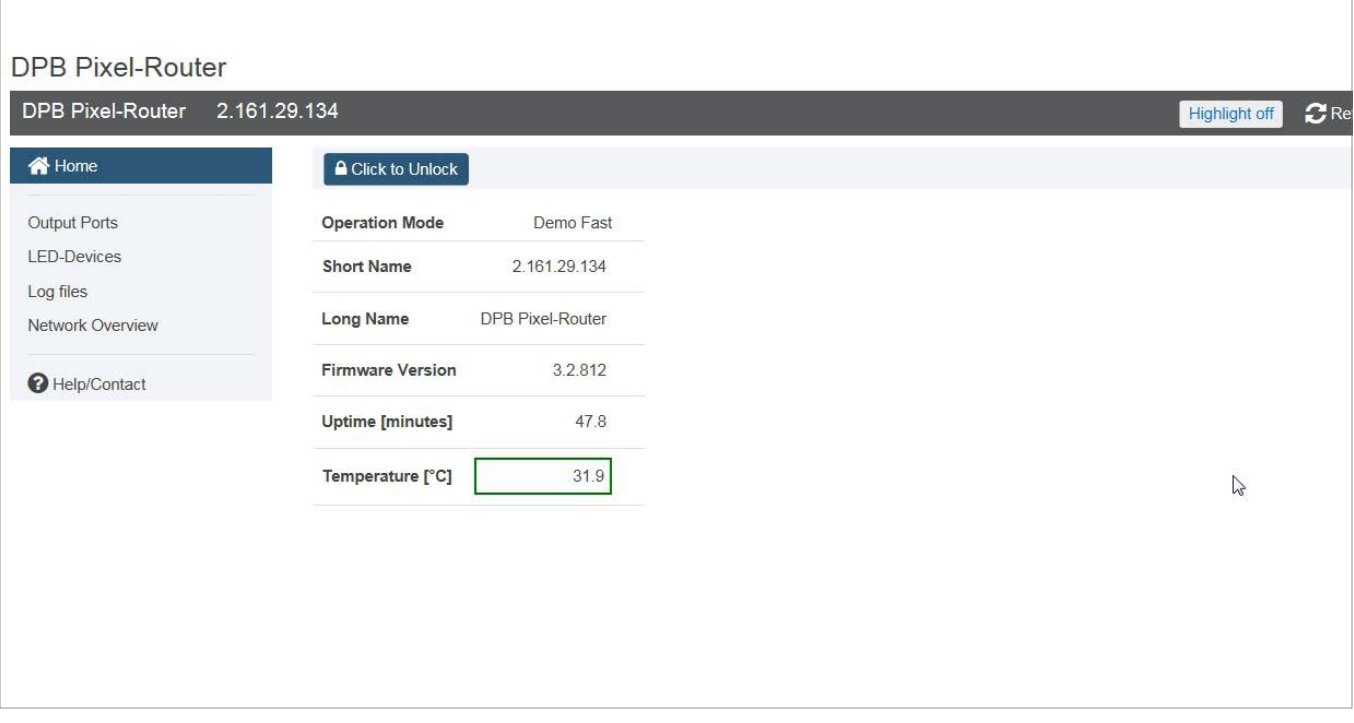

This is where the DPB Pixel-Router's basic data is displayed.

Highlight off/on: when switching the Highlight on, the blue ID-LED lights up on the Router. With the help of the Highlight-Buttons, especially for larger installations, the device can detect that it's being configured via the web server.

By clicking on "Click to unlock" you can change the Operation **Mode** as well as the **name of the Router**.

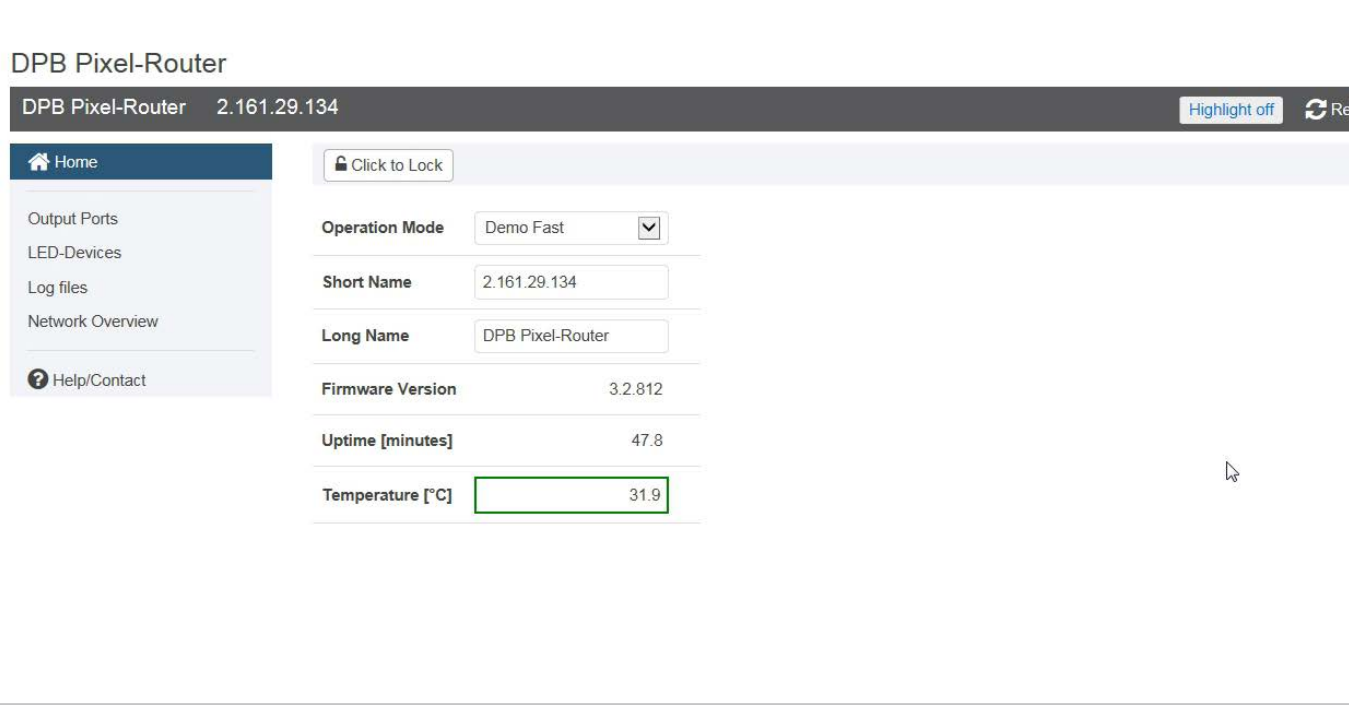

### **Operation Mode**

The following modes are available for your use:

#### **QuickPatch Network**

The QuickPatch Network Mode offers the possibility to handle several universes and to allocate outputs for the universes and start addresses.

#### **Manual RGB**

In this menu item it's possible to choose a colour for all output channels in a very easy manner.

#### **Demo Fast/Demo Slow**

In this mode, all connected RGB lights show a repetitive, predetermined colour change. The two modes only differ in their throughput speed.

#### **Update**

New software versions keep products up to date and are available upon request.

Click **"Click to save changes"** in order store changes.

### **Short Name/Long Name**

In this field, you can give the DPB Pixel-Router an individual name.

The names are show in the grey list making it easier to identify the different Routers.

They will also be displayed in the network overview as well as by some Art-Net capable devices or software tools.

### **Output Ports**

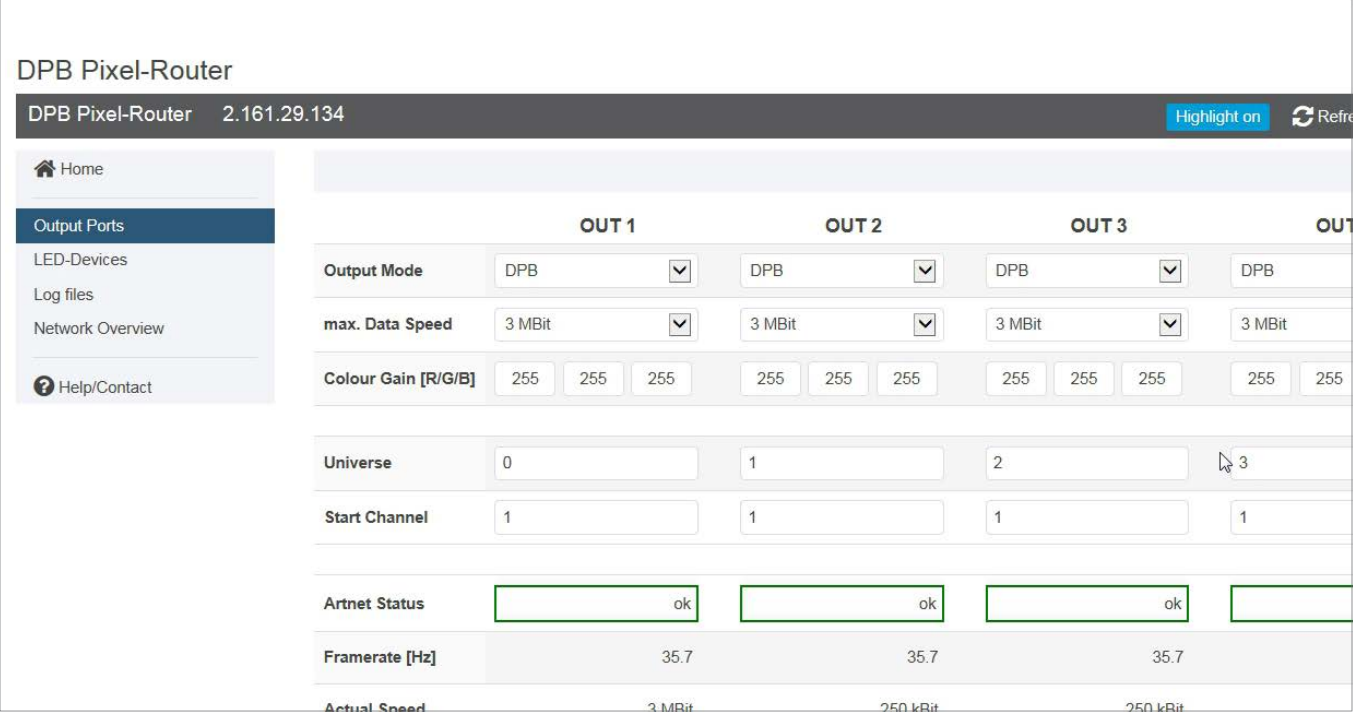

Under the menu item "Output Ports", you can find the overview of the device outputs. This is where you can set the Output Mode, the maximum **Data Speed** of the **Colour Gain** and the **Combine Mode**.

### **Output Mode**

Switching the transfer protocol between DMX 512 and DPB. The mode can be freely selected for each output.

### **Max. Data Speed**

The following data speeds are available: 250kBit, 500kBit, 1MBit, 1,5MBit, 3MBit. This setting only has an impact in Mode DPB. The maximum speed on one port can be limited through this setting in order to enable a better transmission on poor lines. Please be aware that this will reduce the data throughput and depending on the number of connected devices not all of the received data can be carried on in its same volume and rate.

### **Colour Gain**

This function enables the darkening of the colour channels red, green and blue. This function is deactivated at 255.

 $\Omega$  Refresh 00:25

### **Refresh**

The page is reloaded and any changes that have not been saved will be lost.

# **LED-Devices**

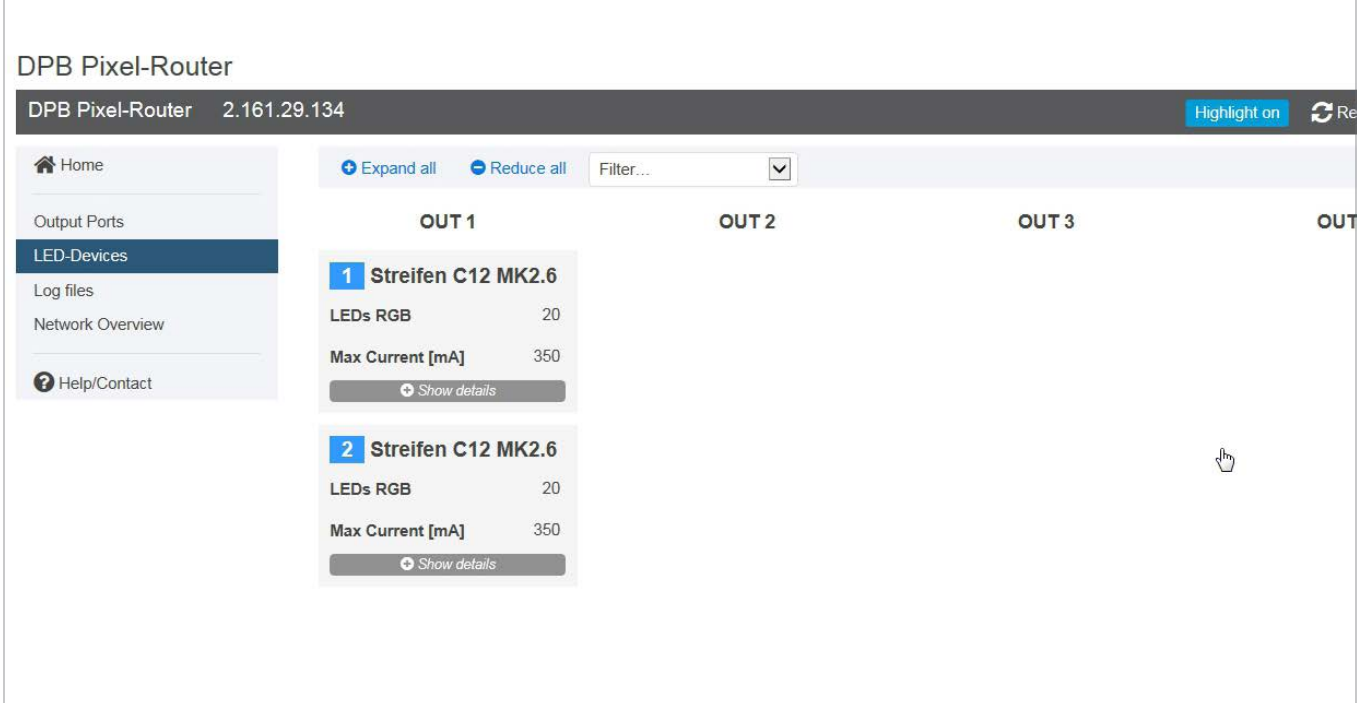

On this page all connected, Generation-3 compatible LED products are listed. Available information on each product is displayed. This includes type and nature of the product, as well as status information such as temperature and voltage.

If the Output Mode of the output is set to DMX then information will not be available.

**Products from the L and B series, as well as LED components designated as MKI cannot be displayed.**

# **Log files**

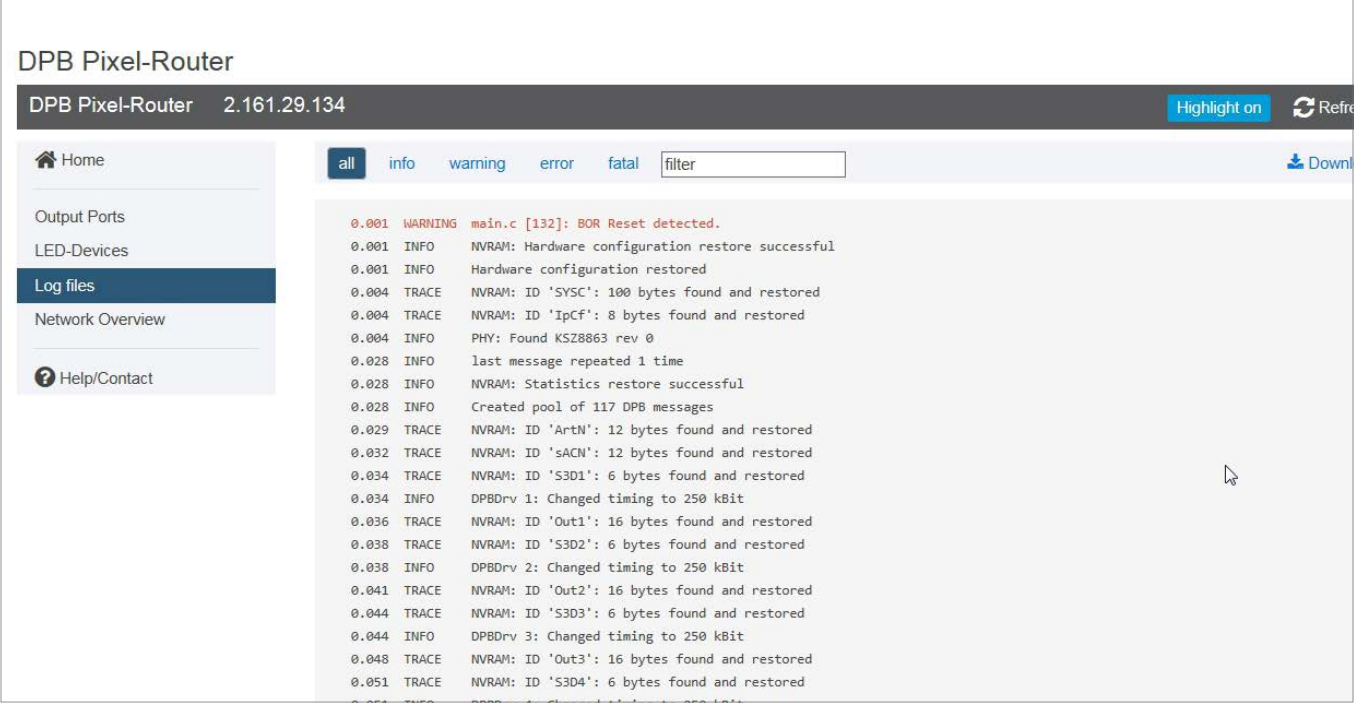

Service page for error analysis.

The processes in the Router will be logged making error analysis easier if applicable.

The log data can be downloaded as a text file if required via "Download as". The log data will be lost in the case of re-starting or loss of power and as of that moment will be newly logged.

# **Network Overview**

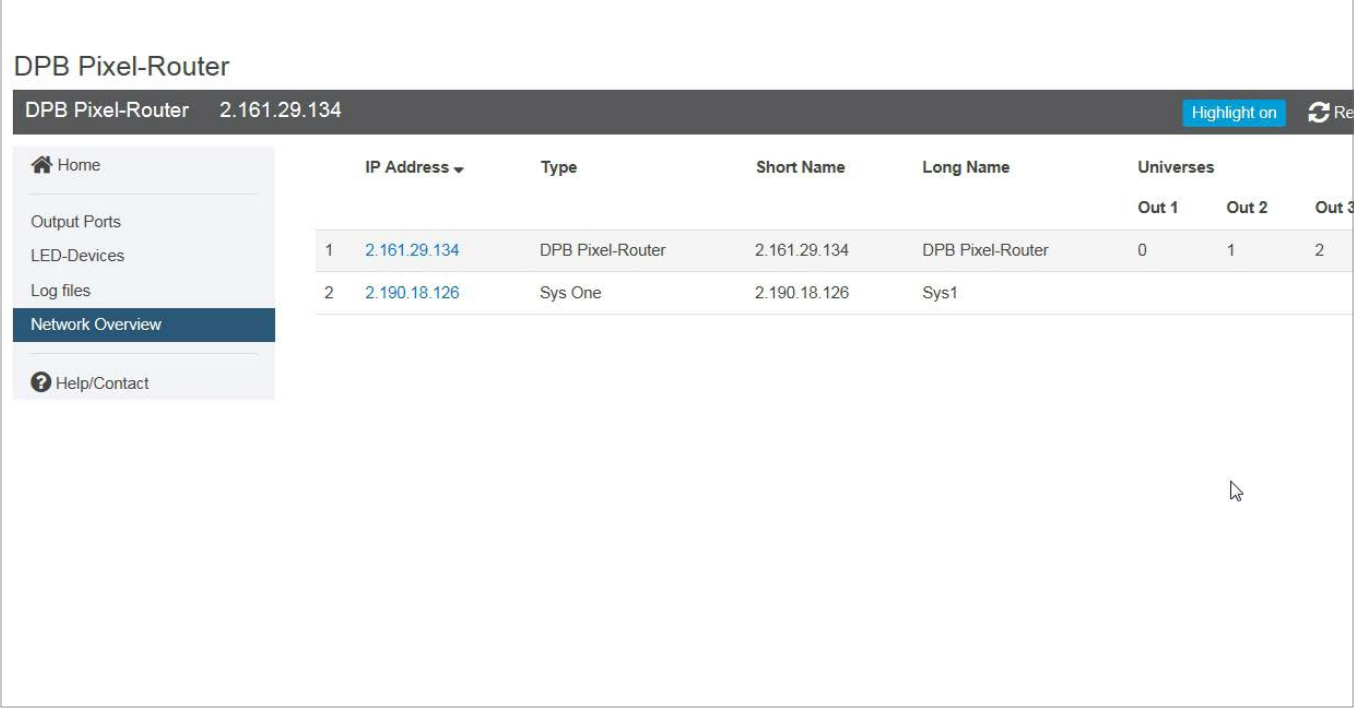

This page clearly lists all devices that can be found in the same network. Clicking on the the IP address takes you to the website of the respective device.

The list can be sorted by clicking on the respective column heading, for example, according to IP address or Short-Name.

# **Help/Contact**

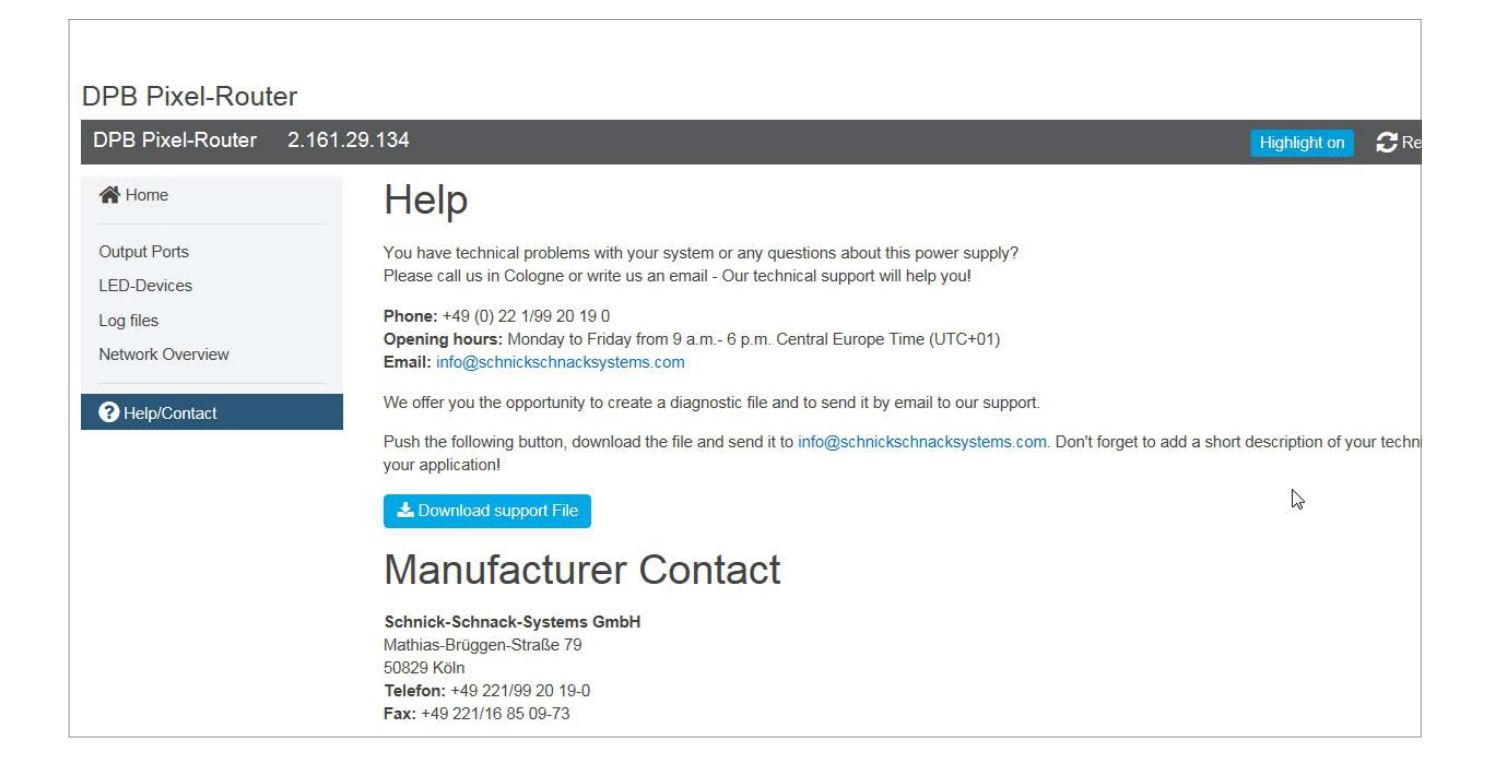

Log files to be used for error analysis can be downloaded with the "Download Support File" button.

# **Technical Data**

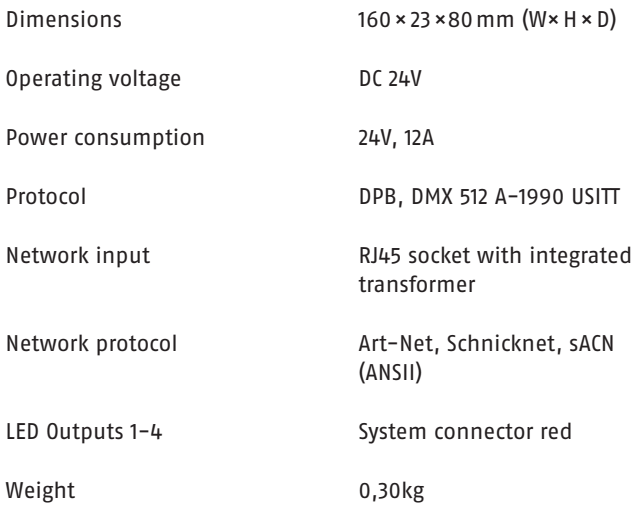

# **Pin assignment**

# 1 **PCB Cable Schnick-Schnack-Systems**

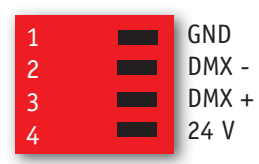

# **Umrechnungstabelle Art-Net™-Universen**

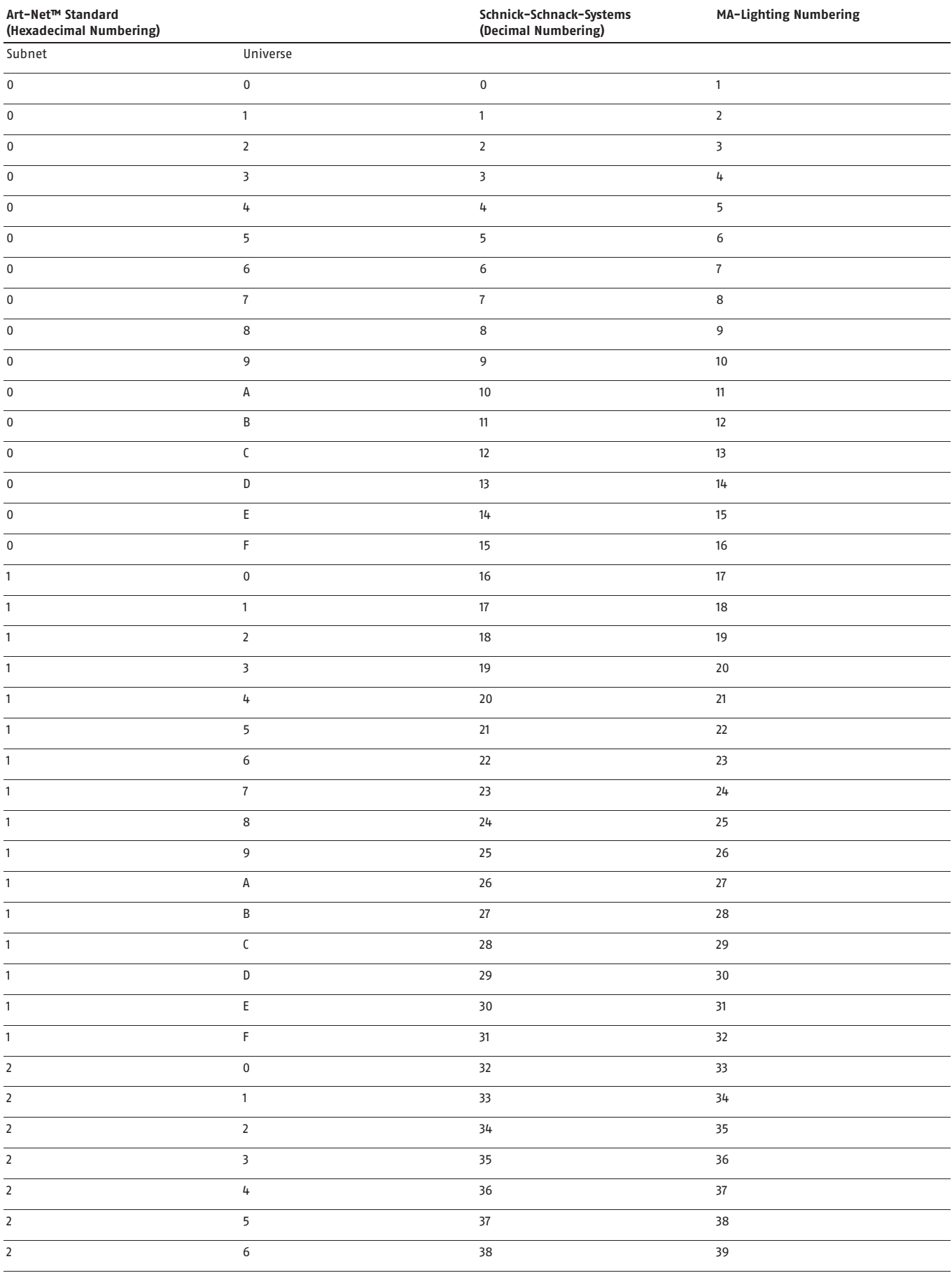

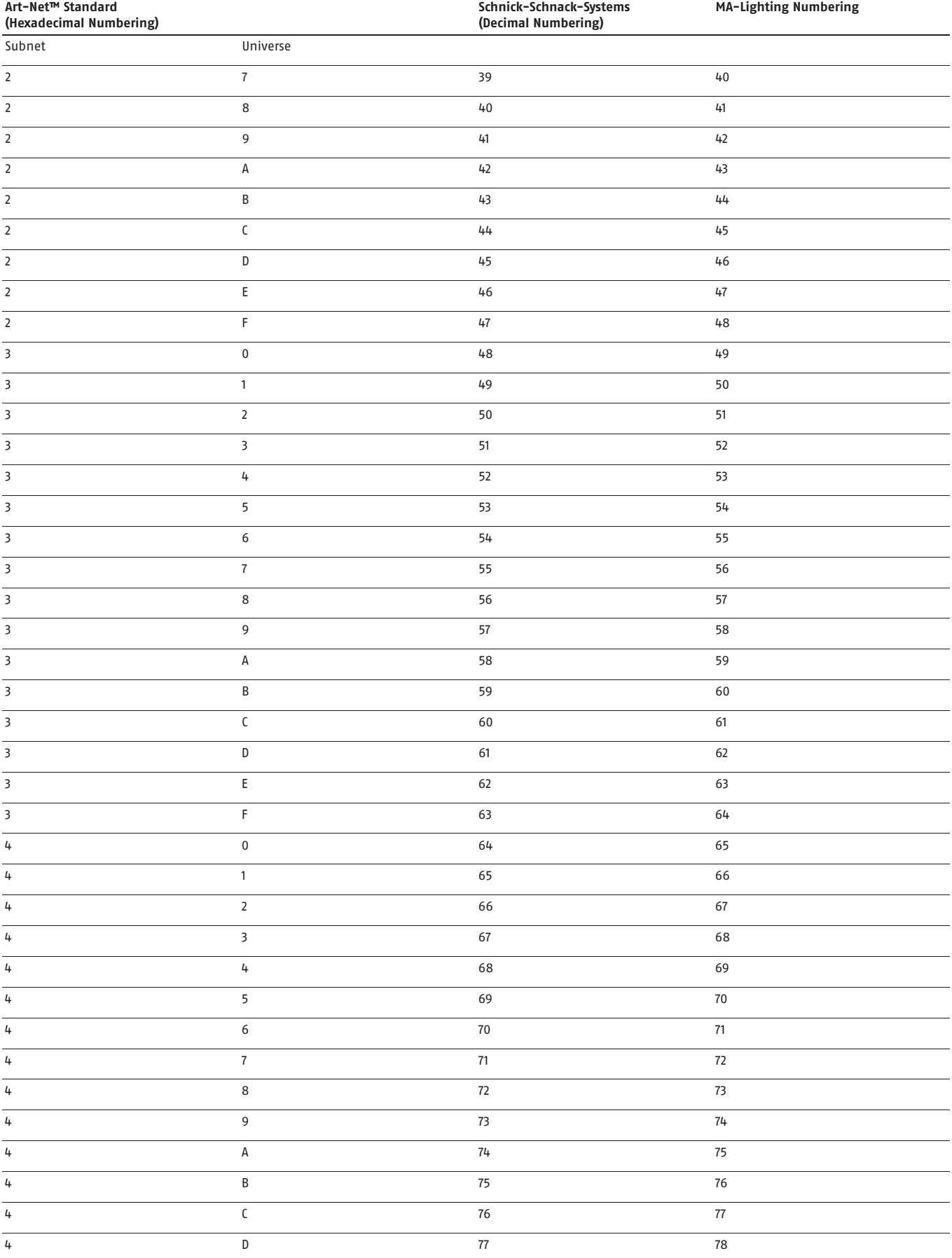

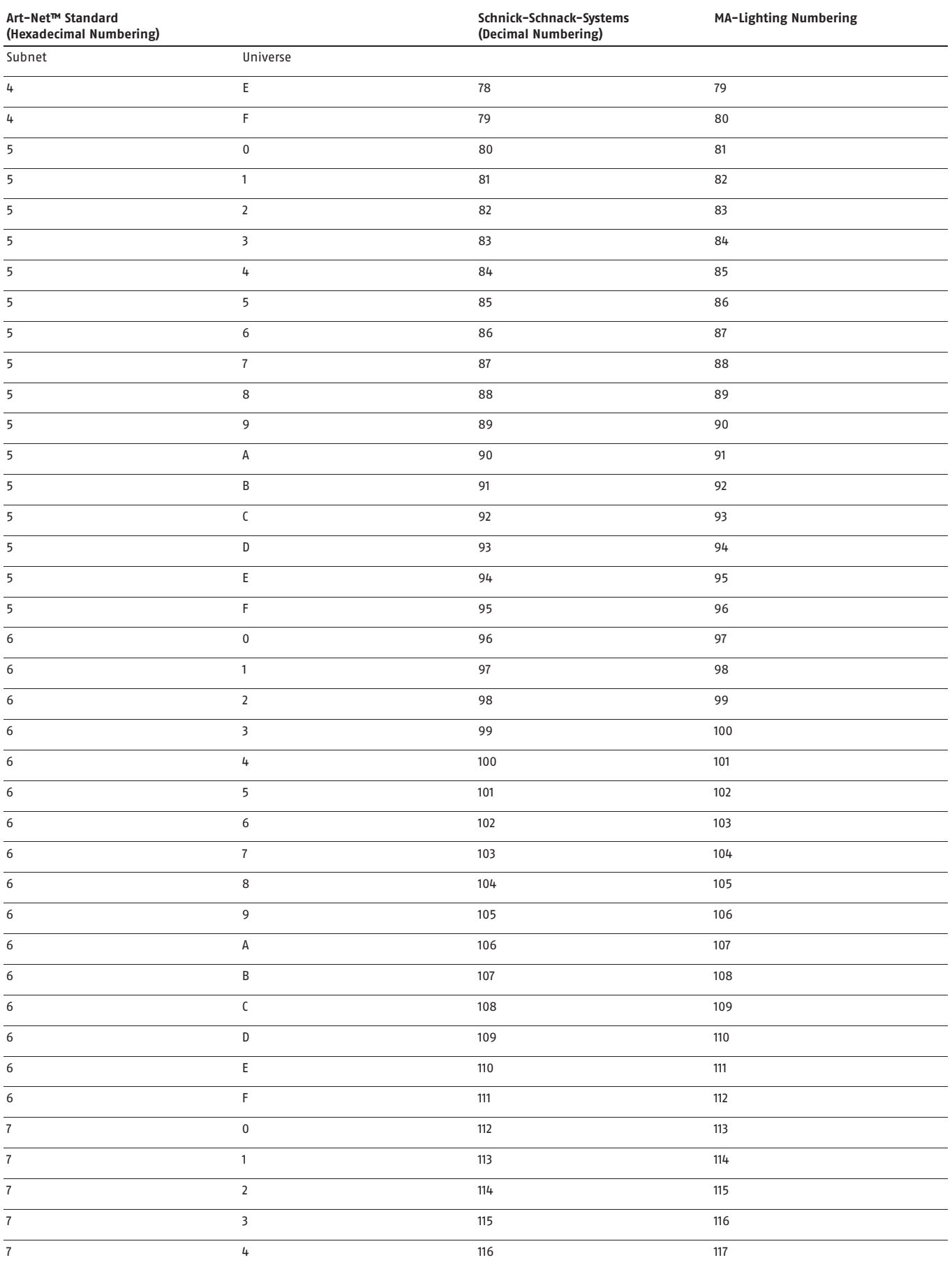

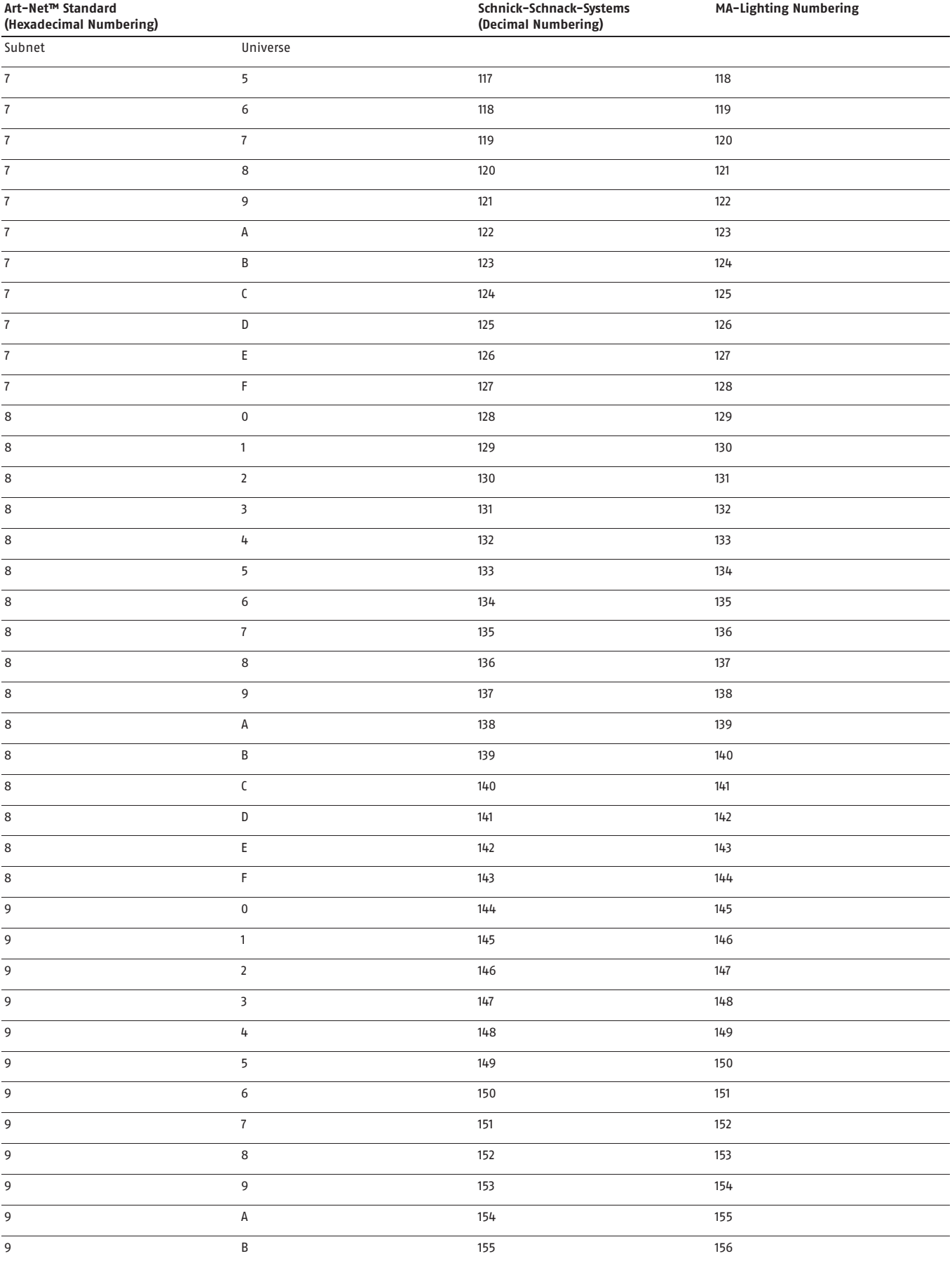

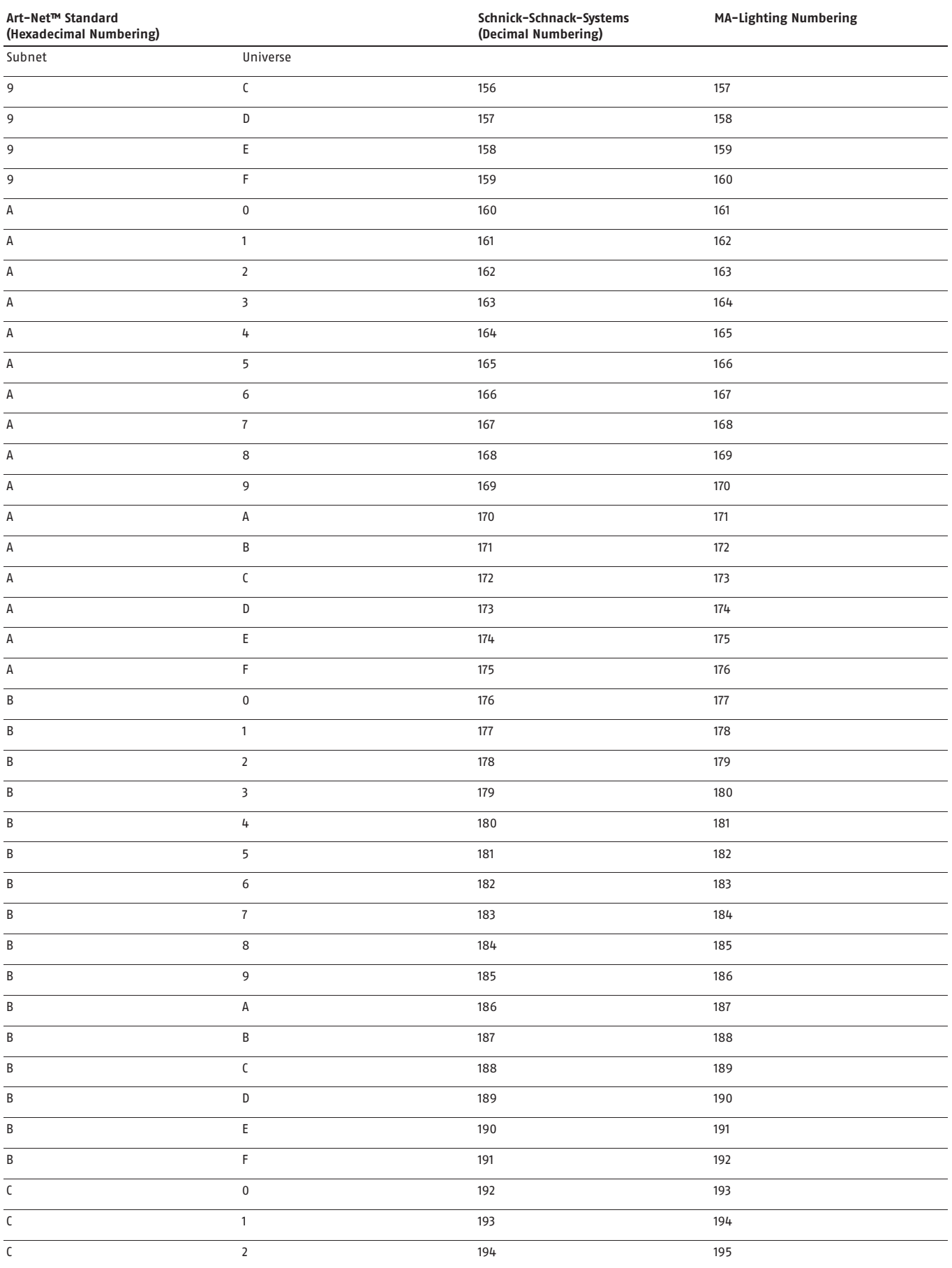

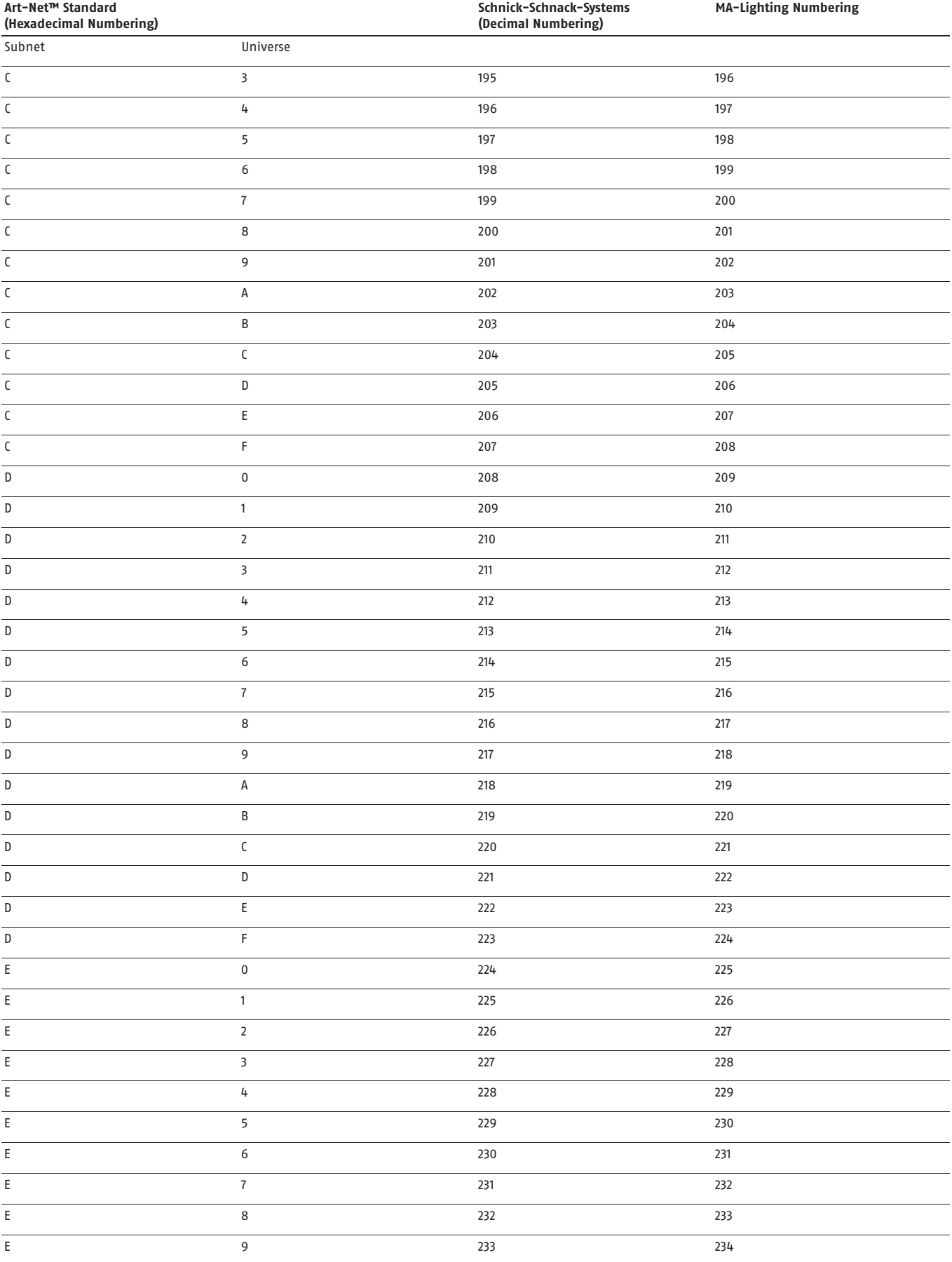

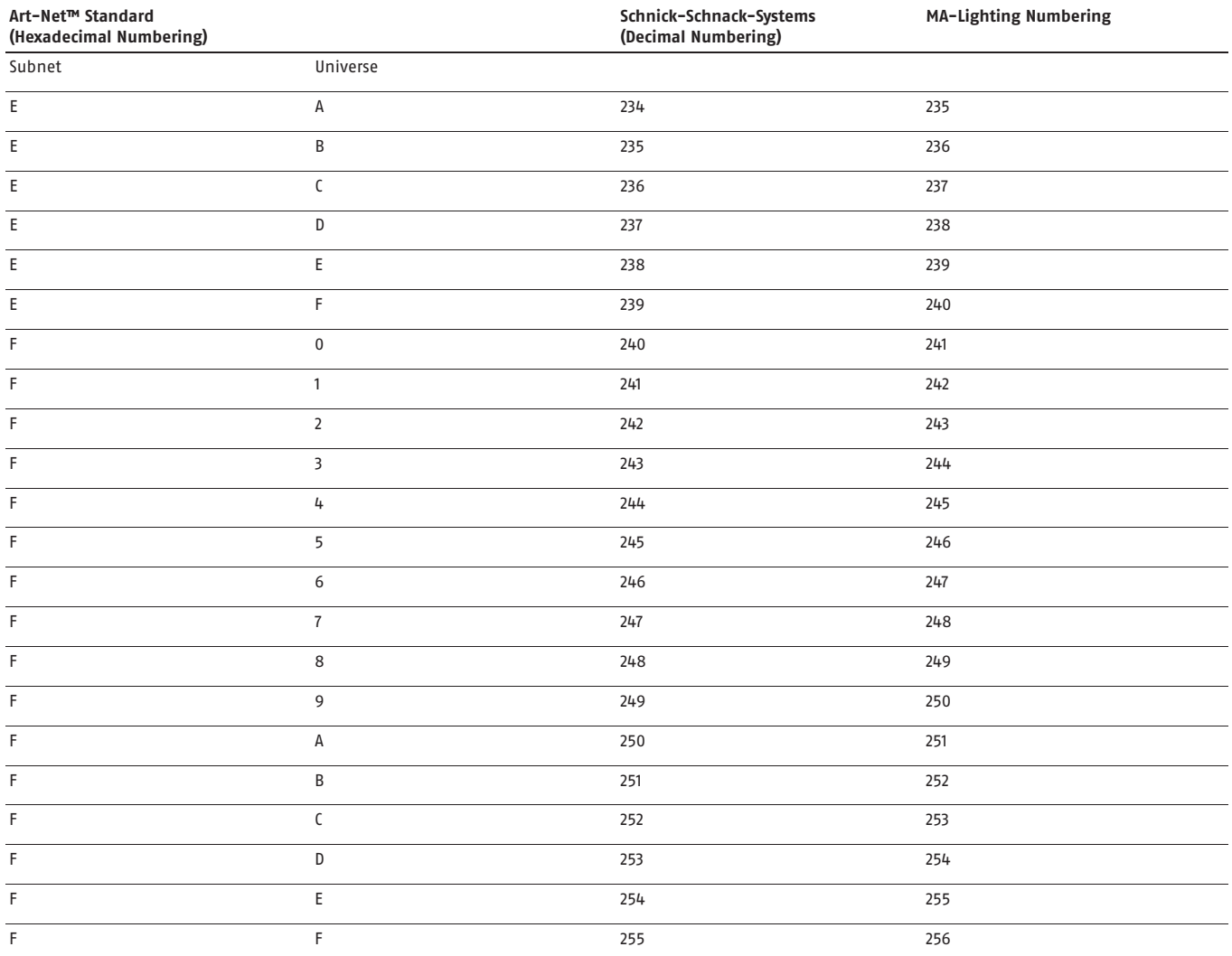

### **Why Schnick Schnack Systems?**

As installation times become increasingly shorter the complexity of systems simultaneously increases as do the requirements of customers.

We are a supplier who delivers high-quality reliable systems – under tight deadline constraints that are not only quick to install but also simple to operate and service.

### **Schnick-Schnack-Systems GmbH**

Mathias-Brüggen-Straße 79 50829 Cologne (Germany)

Phone +49 (0) 221/99 20 19-0 Fax +49 (0) 221/16 8509-73

info@schnickschnacksystems.com www.schnickschnacksystems.com